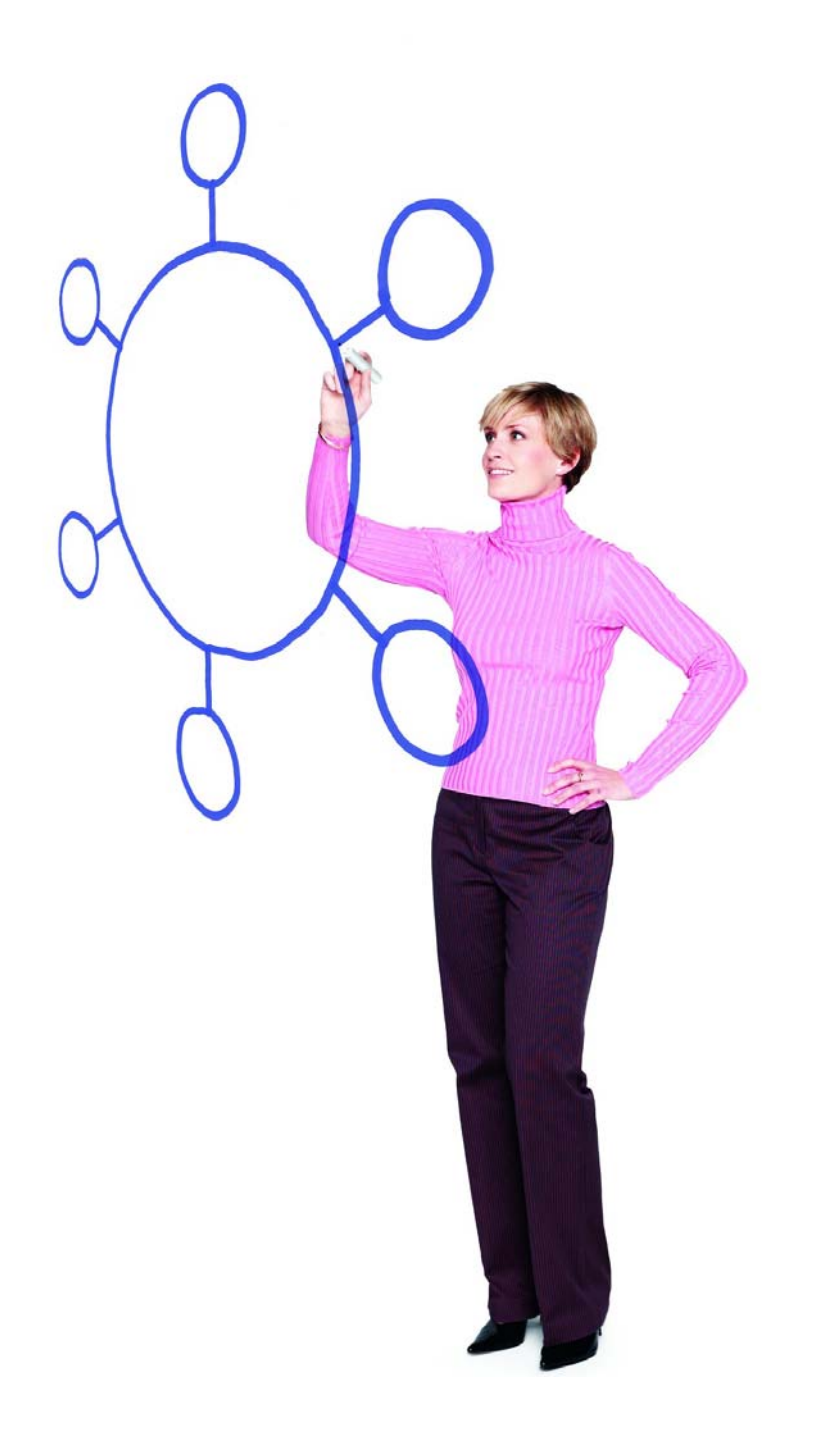

# **Connect:Direct**® **for UNIX Version 4.0.00**

Release Notes

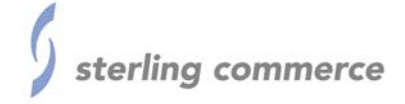

#### *Connect:Direct for UNIX Version 4.0.00 Release Notes*

#### **Sixth Edition**

(c) Copyright 1999-2011 Sterling Commerce, Inc. All rights reserved. Additional copyright information is located at the end of this document.

#### **STERLING COMMERCE SOFTWARE**

#### **\*\*\*TRADE SECRET NOTICE\*\*\***

THE CONNECT:DIRECT SOFTWARE ("STERLING COMMERCE SOFTWARE") IS THE CONFIDENTIAL AND TRADE SECRET PROPERTY OF STERLING COMMERCE, INC., ITS AFFILIATED COMPANIES OR ITS OR THEIR LICENSORS, AND IS PROVIDED UNDER THE TERMS OF A LICENSE AGREEMENT. NO DUPLICATION OR DISCLOSURE WITHOUT PRIOR WRITTEN PERMISSION. RESTRICTED RIGHTS.

This documentation, the Sterling Commerce Software it describes, and the information and know-how they contain constitute the proprietary, confidential and valuable trade secret information of Sterling Commerce, Inc., its affiliated companies or its or their licensors, and may not be used for any unauthorized purpose, or disclosed to others without the prior written permission of the applicable Sterling Commerce entity. This documentation and the Sterling Commerce Software that it describes have been provided pursuant to a license agreement that contains prohibitions against and/or restrictions on their copying, modification and use. Duplication, in whole or in part, if and when permitted, shall bear this notice and the Sterling Commerce, Inc. copyright notice. As and when provided to any governmental entity, government contractor or subcontractor subject to the FARs, this documentation is provided with RESTRICTED RIGHTS under Title 48 52.227-19. Further, as and when provided to any governmental entity, government contractor or subcontractor subject to DFARs, this documentation and the Sterling Commerce Software it describes are provided pursuant to the customary Sterling Commerce license, as described in Title 48 CFR 227-7202 with respect to commercial software and commercial software documentation.

These terms of use shall be governed by the laws of the State of Ohio, USA, without regard to its conflict of laws provisions. If you are accessing the Sterling Commerce Software under an executed agreement, then nothing in these terms and conditions supersedes or modifies the executed agreement.

Where any of the Sterling Commerce Software or Third Party Software is used, duplicated or disclosed by or to the United States government or a government contractor or subcontractor, it is provided with RESTRICTED RIGHTS as defined in Title 48 CFR 52.227-19 and is subject to the following: Title 48 CFR 2.101, 52.227-19, 227.7201 through 227.7202-4, FAR 52.227-14, and FAR 52.227-19(c)(1-2) and (6/87), and where applicable, the customary Sterling Commerce license, as described in Title 48 CFR 227-7202 with respect to commercial software and commercial software documentation including DFAR 252.227-7013, DFAR 252,227-7014, DFAR 252.227-7015 and DFAR 252.227-7018, all as applicable.

The Sterling Commerce Software and the related documentation are licensed either "AS IS" or with a limited warranty, as described in the Sterling Commerce license agreement. Other than any limited warranties provided, NO OTHER WARRANTY IS EXPRESSED AND NONE SHALL BE IMPLIED, INCLUDING THE WARRANTIES OF MERCHANTABILITY AND FITNESS FOR USE OR FOR A PARTICULAR PURPOSE. The applicable Sterling Commerce entity reserves the right to revise this publication from time to time and to make changes in the content hereof without the obligation to notify any person or entity of such revisions or changes.

Connect:Direct is a registered trademark of Sterling Commerce. Connect:Enterprise is a registered trademark of Sterling Commerce, U.S. Patent Number 5,734,820. All Third Party Software names are trademarks or registered trademarks of their respective companies. All other brand or product names are trademarks or registered trademarks of their respective companies.

> Sterling Commerce, Inc. 4600 Lakehurst Court Dublin, OH 43016-2000 \* 614/793-7000

# **[Contents](#page--1-0)**

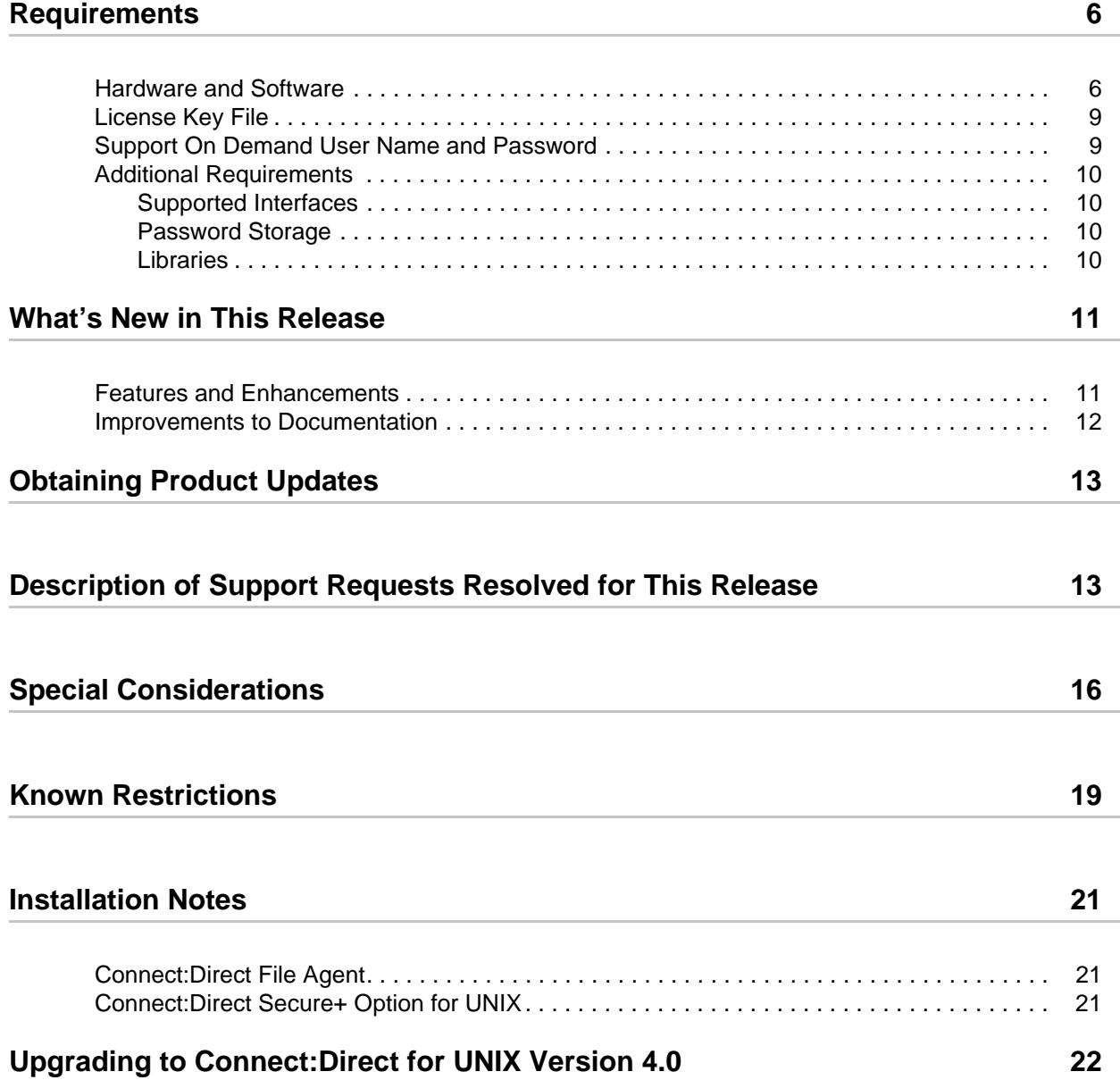

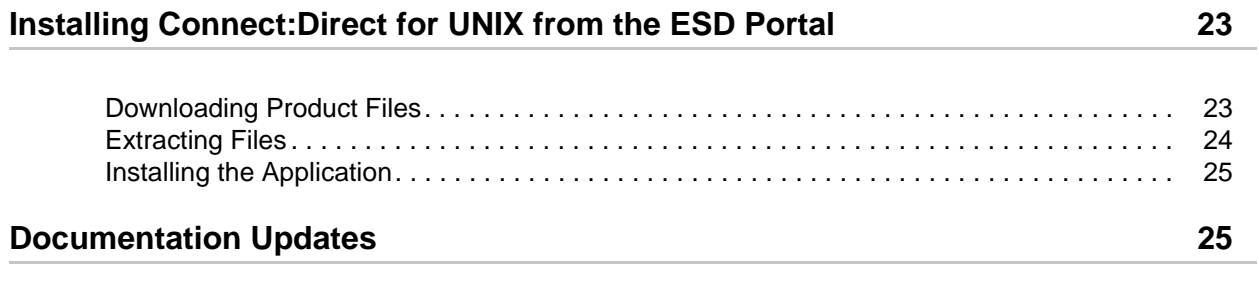

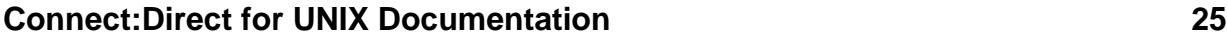

# *Connect:Direct for UNIX Version 4.0.00 Release Notes*

The *Connect:Direct for UNIX Version 4.0.00 Release Notes* document supplements Connect:Direct for UNIX version 4.0 documentation. Release notes are updated with each release of the product and contain last-minute changes and product requirements, as well as other information pertinent to installing and implementing Connect:Direct for UNIX. Read the document in its entirety before installation.

The Connect:Direct for UNIX package consists of the distribution media, a license key, and product publications. Connect:Direct for UNIX is distributed as follows:

- File downloaded from the Sterling Commerce Electronic Software Distribution Portal See *[Installing Connect:Direct for UNIX from the ESD Portal](#page-22-0)* on page 24 for instructions.
- CD-ROM format when Sterling Commerce ships the physical distribution media

### **Hardware and Software Requirements**

Sterling Connect:Direct® for UNIX and its related software require the following hardware and software: It supports systems running in 32- or 64-bit mode.

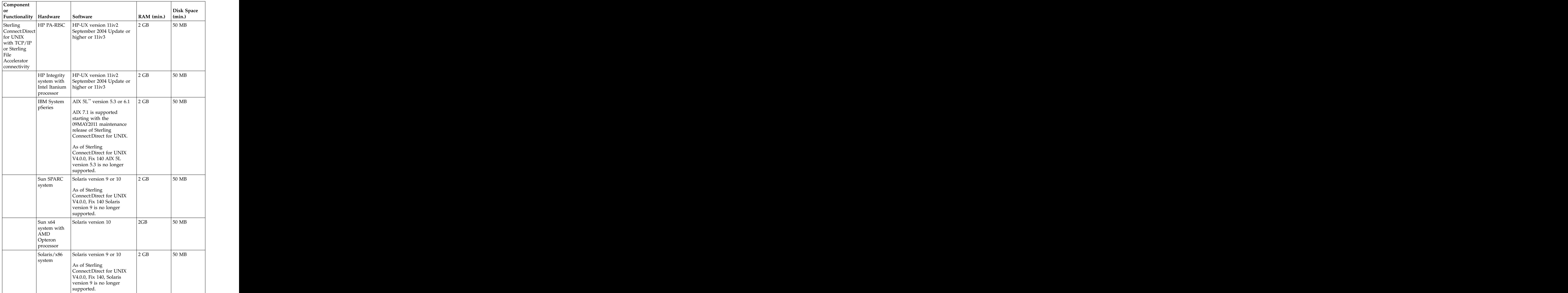

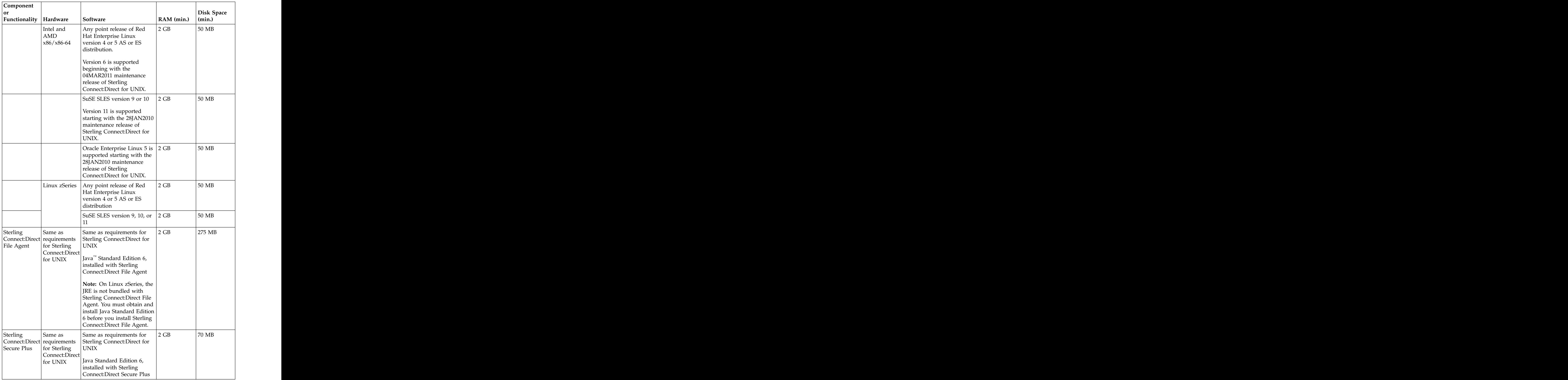

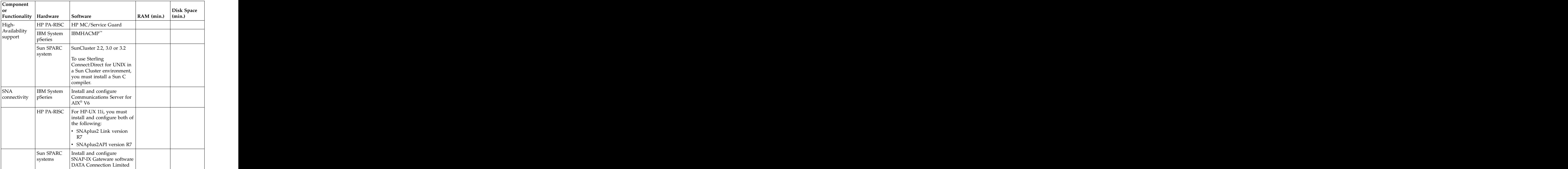

### <span id="page-8-0"></span>**License Key File**

The license key file identifies the product features that are available at a site. When you purchase the Connect:Direct for UNIX application, a temporary key file is sent to you that enables operation of Connect:Direct for UNIX for a limited time. You must replace the temporary key with a permanent key to continue running Connect:Direct for UNIX. The temporary and permanent key files are supplied as text files named *nnnnn*.txt, where *nnnnn* is a number assigned by Sterling Commerce. Each key file is sent to you as an attachment to an e-mail.

The temporary and permanent license key file must be applied on the computer where Connect:Direct for UNIX is installed.

To apply the temporary and permanent key file:

- 1. Copy the temporary license key file from the Sterling Commerce e-mail to the <*d\_dir>*/ndm/cfg/*<node name>* directory.
- 2. Rename the temporary license key file to **license.key**.

*Caution:* Do not edit the *nnnnn*.txt file or the license.key file. Text editors may insert a carriage return or truncate lines, which will invalidate the key file.

- 3. Request the permanent license key file using one of the following methods:
	- Reply to the Sterling Commerce e-mail containing your temporary license key file and include the host name of the computer where Connect:Direct for UNIX is installed. You can run the hostid.sh script, located in the <*d\_dir*>/etc directory, to obtain this information.
	- Request the license key file from Support On Demand:
		- a. Log in to the Sterling Commerce Support On Demand Web site. If you do not have a Support On Demand user name and password, follow the instructions in *[Support On](#page-8-1)  [Demand User Name and Password](#page-8-1)* on page 9.
		- b. Under Product Support, click **Connect Key Request**. The Connect Product Key Request page is displayed.
		- c. Type the information in the required fields and click **Submit**.

You will receive the permanent license key file through e-mail in approximately 24 to 48 hours.

- 4. Make a copy of the original permanent license key file and keep it in a safe place.
- 5. Repeat steps 1 and 2 to replace the temporary license key file with the permanent key file.

### <span id="page-8-1"></span>**Support On Demand User Name and Password**

The Sterling Commerce Customer Support Web site is the gateway to Web support, information, and tools. This Web site contains several informative links, including a solutions database, an issue tracking system, product updates, fix information, documentation, workshop information, contact information, sunset and retirement schedules, and ordering information. Refer to the *Customer Support Reference Guide* available from the Sterling Commerce Customer Support Web site for specific information on getting support for Sterling Commerce products.

You must have a Support On Demand user name and password for access to the information and services provided on the Sterling Commerce Customer Support Web site. If you do not have a Support On Demand user name and password, click the following link to access the Customer Support login page at http://support.sterlingcommerce.com and follow the instructions for new users. Your Support On Demand user name and password will be sent to you in an e-mail within one business day.

### <span id="page-9-0"></span>**Additional Requirements**

Connect:Direct for UNIX version 4.0.00 has the following additional requirements.

#### <span id="page-9-1"></span>Supported Interfaces

Connect:Direct for UNIX supports the following interfaces:

- Ethernet
- SDLC
- $X.25$  (QLLC)

#### <span id="page-9-2"></span>Password Storage

Connect:Direct for UNIX enables you to use any of the following for password storage:

- /etc/passwd file
- /etc/shadow file when supported by the operating system
- HP-UX trusted security
- Network Information Service (NIS), formerly known as Yellow Pages
- Digital UNIX Enhanced Security
- Pluggable Authentication Modules (PAM)

#### <span id="page-9-3"></span>Libraries

Ensure that you have the following libraries installed:

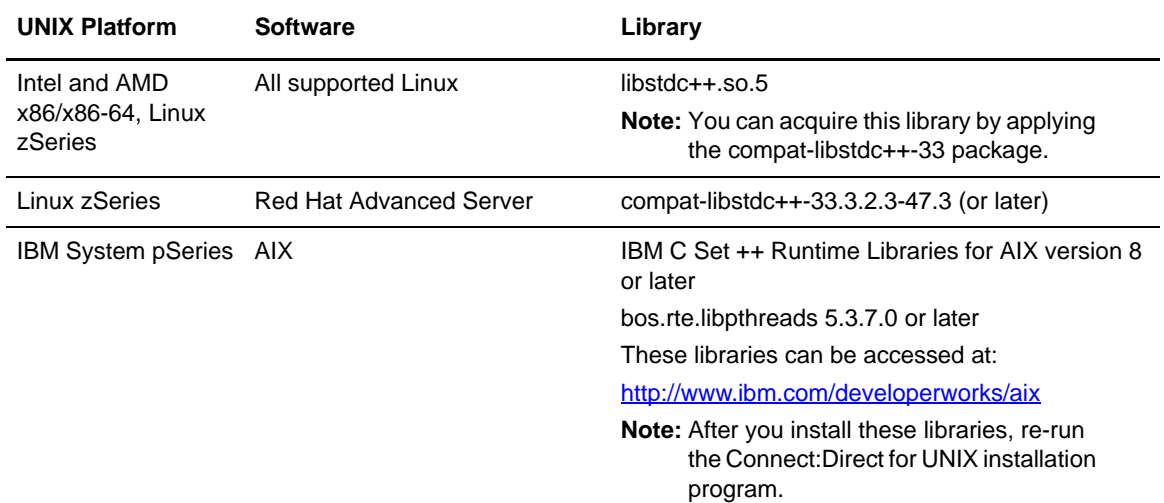

# <span id="page-10-0"></span>**What's New in This Release**

For the latest information on updates to the product and documentation, see *[Features and](#page-10-1)  [Enhancements](#page-10-1)* on page 12 and *[Improvements to Documentation](#page-11-0)* on page 13.

### <span id="page-10-1"></span>**Features and Enhancements**

Connect:Direct for UNIX version 4.0.00 and its related software have the following features and enhancements.

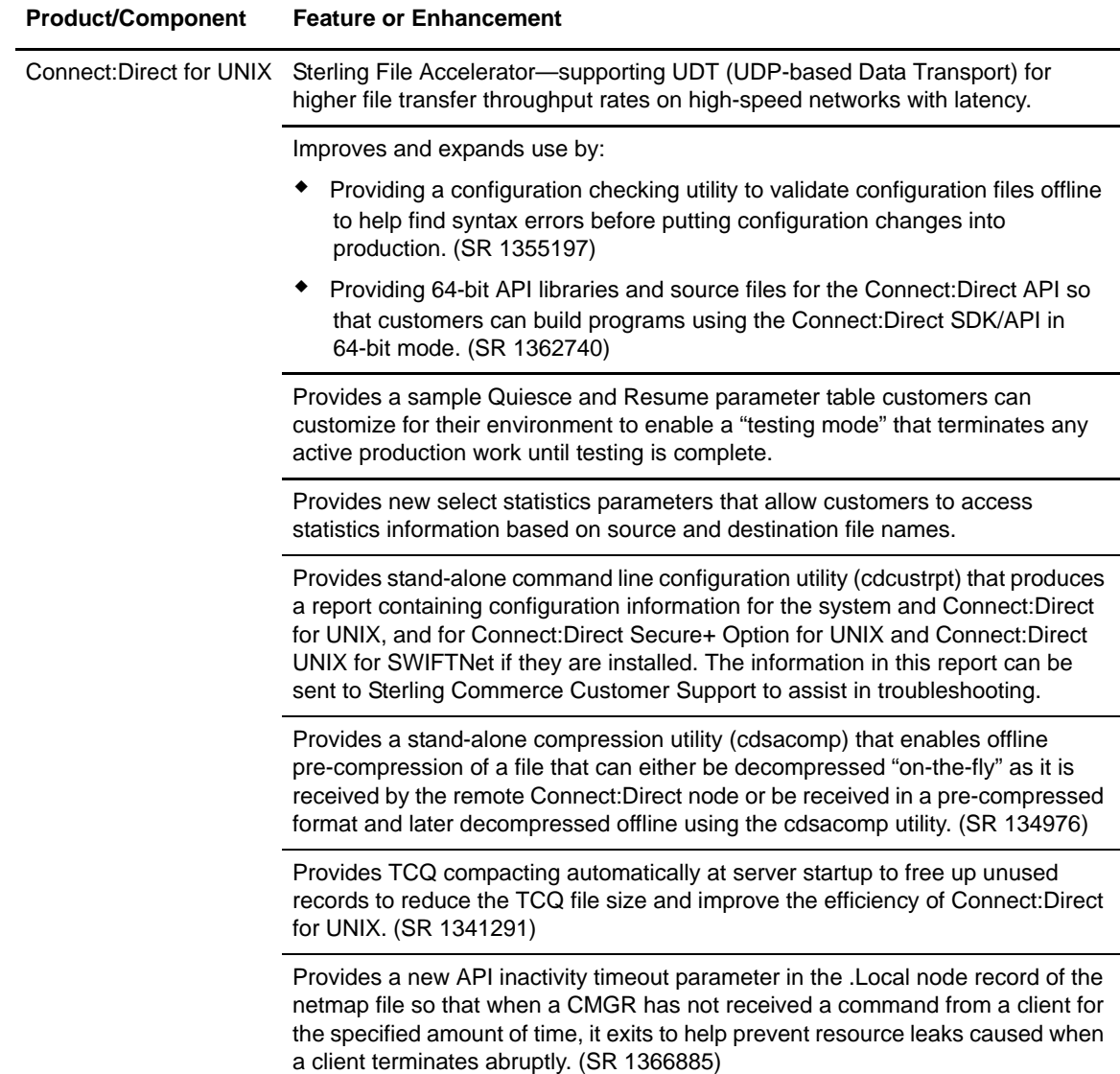

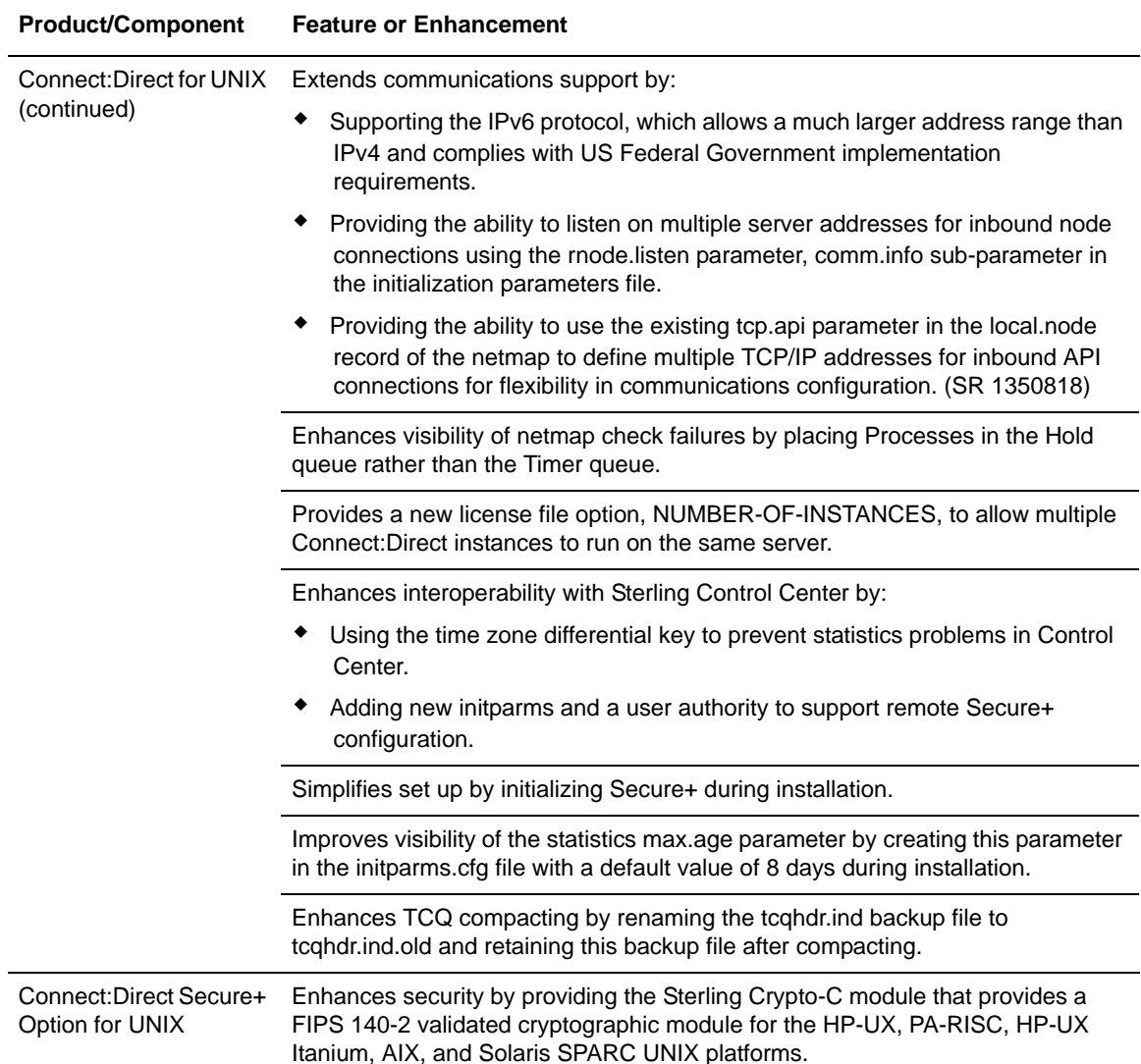

### <span id="page-11-0"></span>**Improvements to Documentation**

Sterling Commerce welcomes your comments and suggestions for improvements to our product documentation. You can submit suggestions for improvements to ConnectDoc@stercomm.com. As part of our continuing effort to improve the user experience and satisfaction with our documentation, the documentation for Connect:Direct for UNIX version 4.0 has the following changes:

In the *Connect:Direct Secure+ for UNIX Implementation Guide*, information regarding SSL, TLS, and STS planning and setup has been moved and enhanced to create three new chapters:

- •*Planning Your Implementation of the SSL or TLS Protocol*
- •*Preparing to Setup Secure+ Option for the SSL or TLS Protocol*
- *Planning Your Implementation of the STS Protocol for Remote Nodes*

The Process Guide website has the following change:

A new subparameter, precomp=  $y \mid n$ , has been added to the **sysopts** parameter on the **from** side of the **copy** statement.

### <span id="page-12-0"></span>**Obtaining Product Updates**

Product updates and update summaries, including issues resolved for previous versions of Connect:Direct for UNIX, are available on the Support On Demand Web site at http://support.sterlingcommerce.com.

To obtain product updates:

- 1. Log on to your Support on Demand account to display your customer Home page.
- 2. From the **Product Support** menu on the left navigation bar, click **Connect>Product Updates/Download**.
- 3. Follow the links for your product until you locate the updates for your product and platform.

### <span id="page-12-1"></span>**Description of Support Requests Resolved for This Release**

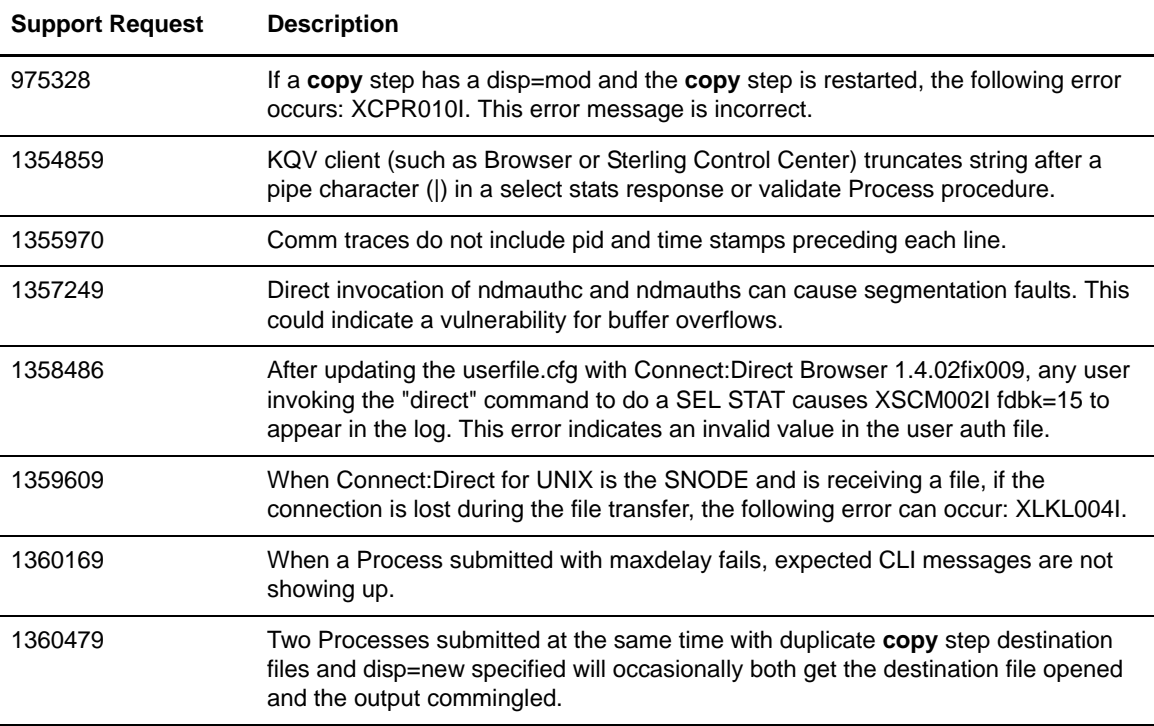

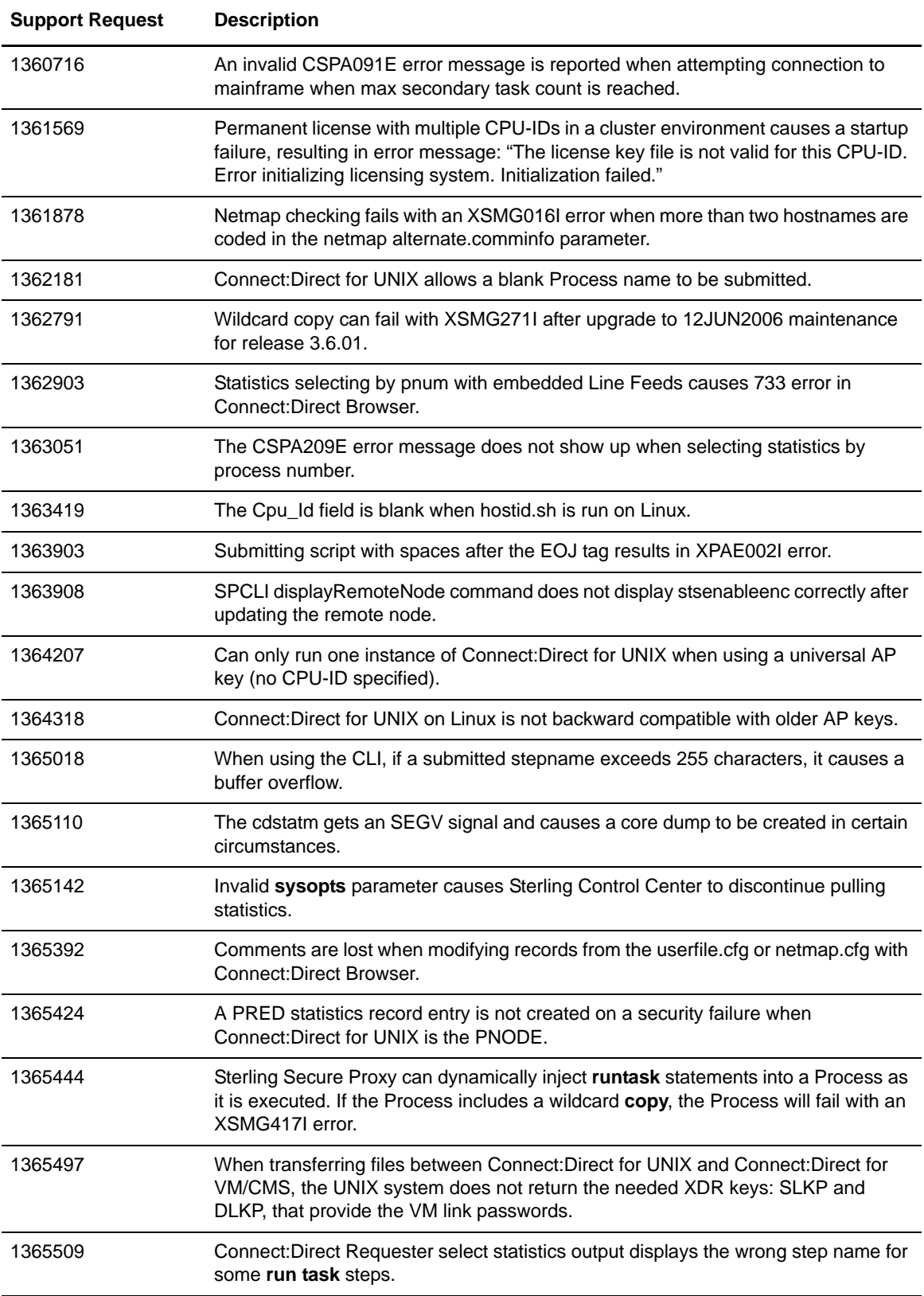

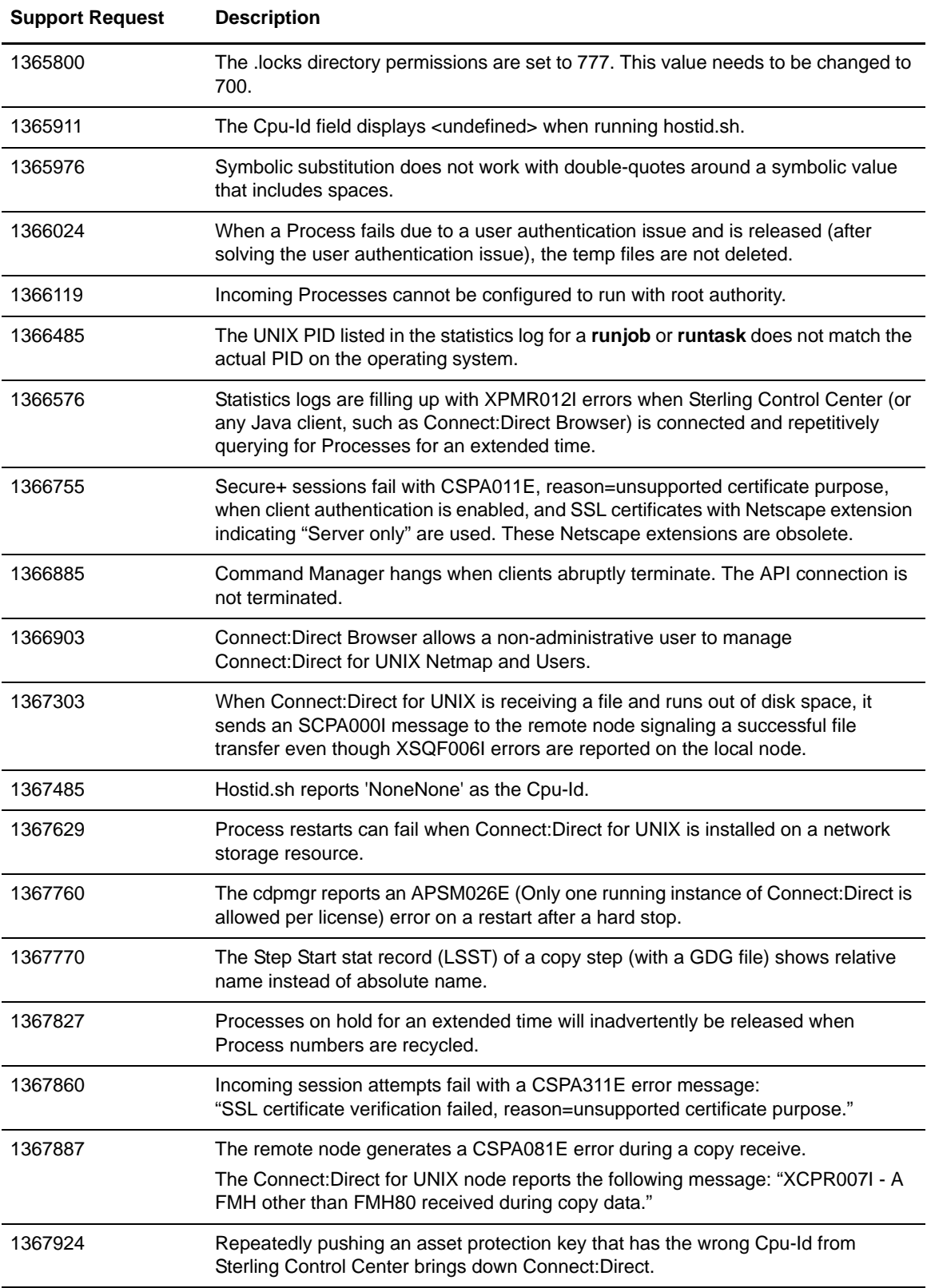

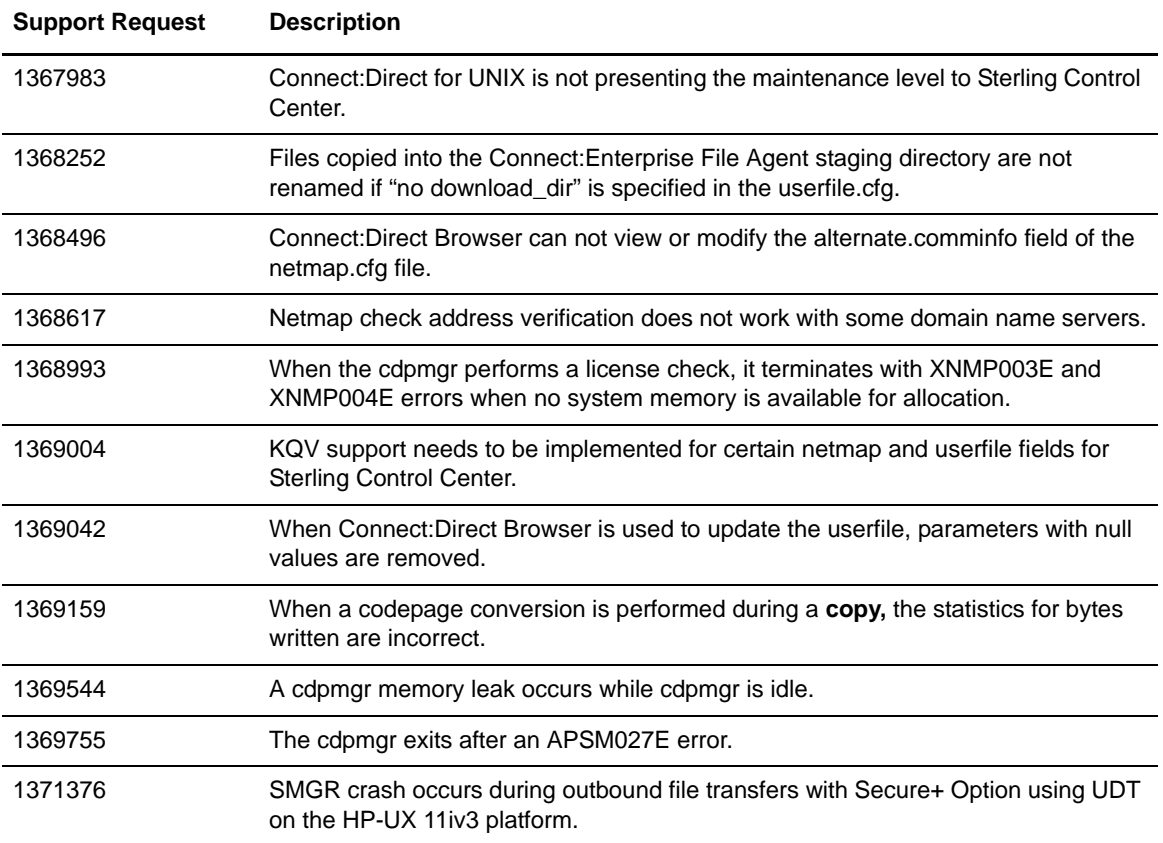

### <span id="page-15-0"></span>**Special Considerations**

This section contains considerations in addition to the procedures contained in this document and the other Connect:Direct for UNIX documents*.* Refer to the following notes before installing the product.

- Although Connect:Direct for UNIX Process names can be up to 255 characters long, some Connect:Direct platforms, such as Connect:Direct for z/OS limit Process names to eight characters. Processes running between UNIX and platforms that limit Process names to eight characters can have unpredictable results if longer names are specified.
- If you install Connect: Direct for UNIX on an HP Integrity system, you cannot use the Secure+ Option parameter file generated on a PA-RISC computer. You must create a new parameter file.
- Defining SSL as the preferred protocol in the Secure + Option does not always result in the use of SSL as the handshake-verification method. If both nodes have the ability to use TLS for authentication, Secure+ Option determines the most secure handshake available to both nodes and uses the secure protocol. You can view the statistics record to determine which protocol was used to verify each node.
- The Secure+ initparms record and the user authority that have been added to Connect:Direct for UNIX version 4.0 support remote configuration of Secure+ Option. These configuration

options are needed when using the Central Management feature available in Sterling Control Center 5.0 and later.

• If you are using a certificate that was created with an older version of Sterling Certificate Wizard, the certificate may contain a blank line between the "BEGIN" and "END" statements that define a private key. This version cannot process the blank line, resulting in an error. If a certificate generates an error, delete the blank line in the certificate.

#### **Special Considerations for Using Sterling File Accelerator (UDT)**

If you plan to use UDT for file transfers on high-speed networks with latency, refer to the following table which summarizes performance differences between TCP and UDT:

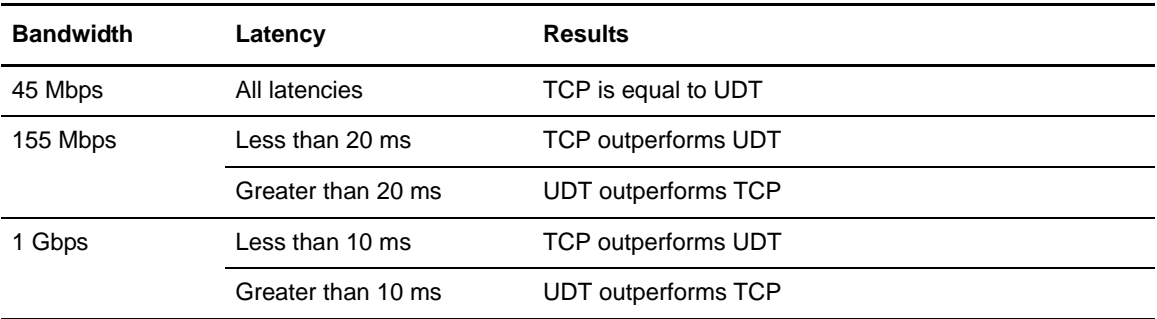

If you need additional information, see the *Determining When to Use UDT (Sterling File Accelerator)* whitepaper that is available on the documentation CD-ROM or with the Connect:Direct for UNIX product documentation on the Sterling Commerce Support On Demand Web site at http://support.sterlingcommerce.com.

#### **Special Considerations for Using Connect:Direct for UNIX in FIPS 140-2 Mode**

This version of Connect:Direct Secure+ Option for UNIX offers a FIPS mode of operation. Refer to the following notes when configuring Connect:Direct Secure+ Option for UNIX:

Connect:Direct Secure+ Option for UNIX supports the following cipher suites in FIPS mode:

- TLS\_DHE\_RSA\_WITH\_AES\_256\_CBC\_SHA
- TLS\_DHE\_DSS\_WITH\_AES\_256\_CBC\_SHA
- TLS\_RSA\_WITH\_AES\_256\_CBC\_SHA
- TLS\_DHE\_RSA\_WITH\_AES\_128\_CBC\_SHA
- TLS\_DHE\_DSS\_WITH\_AES\_128\_CBC\_SHA
- TLS\_RSA\_WITH\_AES\_128\_CBC\_SHA
- SSL\_DHE\_RSA\_WITH\_3DES\_EDE\_CBC\_SHA
- SSL\_DHE\_DSS\_WITH\_3DES\_EDE\_CBC\_SHA
- SSL\_RSA\_WITH\_3DES\_EDE\_CBC\_SHA
- SSL\_DHE\_RSA\_WITH\_DES\_CBC\_SHA
- SSL\_DHE\_DSS\_WITH\_DES\_CBC\_SHA
- SSL\_RSA\_WITH\_DES\_CBC\_SHA

Connect:Direct Secure+ Option for UNIX does not support the following cipher suites in FIPS mode:

- SSL\_RSA\_WITH\_RC4\_128\_SHA
- SSL\_RSA\_WITH\_RC4\_128\_MD5
- SSL\_RSA\_EXPORT\_WITH\_RC4\_40\_MD5
- SSL\_RSA\_EXPORT\_WITH\_DES40\_CBC\_SHA
- SSL\_RSA\_EXPORT\_WITH\_RC2\_CBC\_40\_MD5
- SSL\_RSA\_WITH\_NULL\_SHA
- SSL\_RSA\_WITH\_NULL\_MD5

If you have private keys generated by Certificate Wizard version 1.2.03 or earlier, they are not encrypted with a FIPS-approved algorithm. Use the OpenSSL utility provided with Connect:Direct for UNIX to convert existing private keys generated using Certificate Wizard to FIPS-approved keys. This utility is located in the <*d\_dir*>/ndm/bin directory. For more information on converting keys, see the *Connect:Direct Secure+ Option for UNIX Implementation Guide*.

#### **Special Considerations for Connectivity with the HP NonStop Kernel Operating System**

This version of Connect:Direct for UNIX offers connectivity to Connect:Direct HP NonStop Kernel version 3.2.00 or later using TCP/IP. Refer to the following notes when transferring files from the UNIX operating system to the HP NonStop Kernel operating system:

- Do not define the sysopts parameter with continuation marks. Type the text in a continuous string, with blanks separating each subparameter. The sysopts parameter is valid for the copy statement.
- When copying files from the UNIX operating system to the HP NonStop Kernel operating system, define the dcb parameter to allocate destination files. Define any additional options using the sysopts parameter. The dcb and sysopts parameters are valid for the copy statement.

Use of the dcb parameter ensures that the attributes of the file being sent match the attributes of the file that is created on the remote node. If you do not define the dcb parameter, the default file types on the destination node are as follows:

- If you are transferring a text file, the file type on the HP NonStop Kernel node defaults to an unstructured file, code 101.
- If you are transferring a binary file, the file type on the HP NonStop Kernel node defaults to an unstructured file, code 0.
- When copying files from the HP NonStop Kernel operating system to the UNIX operating system, define the sysopts parameter to allocate destination files.

For syntax and parameter descriptions for Process statements, see the Connect:Direct Processes Web site at http://www.sterlingcommerce.com/documentation/processes/processhome.html.

## <span id="page-18-0"></span>**Known Restrictions**

Connect:Direct for UNIX version 4.0 has the following restrictions related to the use of third-party hardware or software:

- UDT
	- Under conditions of high CPU usage, a Connect:Direct Process running over UDT may be interrupted by a lost connection. Should this occur, Connect:Direct retries the Process. If connection losses due to high CPU usage are occurring, their frequency can be reduced by restricting the number of concurrent UDT sessions through Netmap session limits.
	- All UDT SNODE connections must be defined in your netmap so that the node name can be used to specify the SNODE in a Process statement. You cannot use an IP address and port number to specify the SNODE in a Process statement if you want to connect to a remote node using UDT.
	- UDT is not supported in a load balancing environment.
- If you are using the file allocation retry function when communicating with a remote node on an operating system that is not UNIX, identify operating system retry codes using formats and code values defined by the remote node.
- A copy operation from Connect:Direct for UNIX to Connect:Direct for i5/OS completes successfully, but generates an SNA error in the iSeries log.
- If you use the Hummingbird Exceed terminal emulator to access a Solaris workstation, you may not have all of the fonts needed to use Connect:Direct Secure+ Option. Add the following command to the spadmin.sh file:

xset fp default

Insert this command before the following line of code:

java -classpath \$CLASSPATH:/SCI/USERS/... com.stercomm.csg.spadmin.spadmin

This command maps all unknown fonts to a default value and prevents Connect:Direct from performing a core dump if it is unable to locate a font.

- The administration of Secure + Option is achieved through Java and a graphical user interface (GUI). The standard UNIX telnet server does not support a GUI client session. To use the UNIX GUI you must be connected to the UNIX server via an X Windows client session, such as xterm. If you are connected to the UNIX server using a telnet session, you will not be able to run the GUI sessions required to install and administer Connect:Direct. If you do not have access to X Windows, you can use the Secure+ Option Command Line Interface (SPCLI).
- Secure + Option does not support server gated crypto (SGC) certificates.
- The Secure+ Option Command Line Interface does not support using \$HOME or the tilde  $(\sim)$ to specify the path to your home directory.
- Connect:Direct Secure+ Option for UNIX supports FIPS mode on the following platforms:
	- Sun Solaris 10 (SPARC)
- $\bullet$  IBM AIX 5L 5.3
- $\bullet$  HP-UX 11iv2 (HP Integrity)
- HP-UX 11iv2 (PA\_RISC)
- When using the Secure+ Option Command Line Interface on the Solaris platform, command entries may be limited by the buffer size. To resolve this limitation, add line breaks to a command entry. For example, enter the following command with line breaks:

```
SslTlsEnableCipher=(TLS_RSA_WITH_AES_256_CBC_SHA,
TLS_RSA_WITH_AES_128_CBC_SHA,SSL_RSA_WITH_RC4_128_MD5,
SSL_RSA_WITH_RC4_128_SHA, SSL_RSA_WITH_3DES_EDE_CBC_SHA,
SSL_RSA_WITH_DES_CBC_SHA,SSL_RSA_EXPORT_WITH_RC4_40_MD5,
SSL_RSA_EXPORT_WITH_DES40_CBC_SHA,SSL_RSA_WITH_NULL_MD5);
```
• On the HP-UX, IBM System pSeries, and Linux platforms, when a run task defines an invalid UNIX command, the operating system return code is 127 and the completion code (CCOD) reported by Connect:Direct for UNIX is displayed in hexadecimal (7F) in the statistics output. This return code is correct for the error received, even though most return codes are defined as 0, 4, 8, or 16.

If the return code value of 127 is the highest step return code, the Process End (PRED) statistics record message ID is set to the Message ID of the run task step. On other platforms, the run task return code is 1, resulting in the message ID of XSMG252I in the PRED statistics record.

- The following features are not supported for Connect: Direct for UNIX running on Linux RedHat or SuSE:
	- $\bullet$  SNA
	- $\triangleleft$  SNMP
- Connect: Direct Browser User Interface is not supported for Connect: Direct for UNIX running on HP Integrity systems with Intel Itanium processors.

### <span id="page-20-0"></span>**Installation Notes**

Before you install Connect:Direct for UNIX*,* read all the information in this section and follow the guidelines*.*

- Review *Connect:Direct for UNIX Version 4.0.00 Release Notes* for last-minute product information and pre-installation tasks.
- Print and review *Connect:Direct for UNIX Getting Started Guide* from the CD or ESD download file.
- Complete any worksheets prior to installing Connect:Direct for UNIX.
- Review your security configuration to ensure compatibility with Connect:Direct for UNIX before proceeding with the installation. Refer to the *Connect:Direct for UNIX Getting Started Guide* for security options.
- Verify that you have the current updates for Connect: Direct for UNIX. Access current update information, including instructions for applying updates containing product fixes and enhancements, from the Customer Support Web site at http://support.sterlingcommerce.com. See *[Obtaining Product Updates](#page-12-0)* on page 14 for instructions.

### <span id="page-20-1"></span>**Connect:Direct File Agent**

Before you install Connect:Direct for UNIX File Agent, read all the information in this section and follow the guidelines.

If you want to install a new version of File Agent on AIX, do the following:

- 1. Save the configuration files (all \*.ser files), license files, and Process files to a backup directory.
- 2. Remove the File Agent directory.
- 3. Install the new version of File Agent.
- 4. Copy the original configuration files, license files, and Process files back into the new File Agent directory.

Review the information on using and configuring Connect:Direct for UNIX File Agent in *Connect:Direct for UNIX Getting Started Guide*.

### <span id="page-20-2"></span>**Connect:Direct Secure+ Option for UNIX**

Before you install Connect:Direct Secure+ Option for UNIX, read all the information in this section and follow the guidelines.

- Print and Review *Connect:Direct Secure+ Option for UNIX Implementation Guide*.
- To install Secure + Option at the same time that you install Connect: Direct for UNIX, follow the instructions in *Connect:Direct for UNIX Getting Started Guide*.
- When you upgrade from a previous version of Connect:Direct Secure+ Option for UNIX, the parameters file is converted and can be used with the new version.

## <span id="page-21-0"></span>**Upgrading to Connect:Direct for UNIX Version 4.0**

If you are upgrading from an existing version of the Connect:Direct for UNIX application, observe the following guidelines:

• Change the ownership on the statistics files in your work directory so that these files are owned by the user who starts the cdpmgr daemon. Use the following command sequence to change the ownership of the statistics files:

```
$ su root
Password: root_password
# cd cddir/work/node
# chown user_who_starts_cdpmgr S*.???
```
The following variable definitions apply:

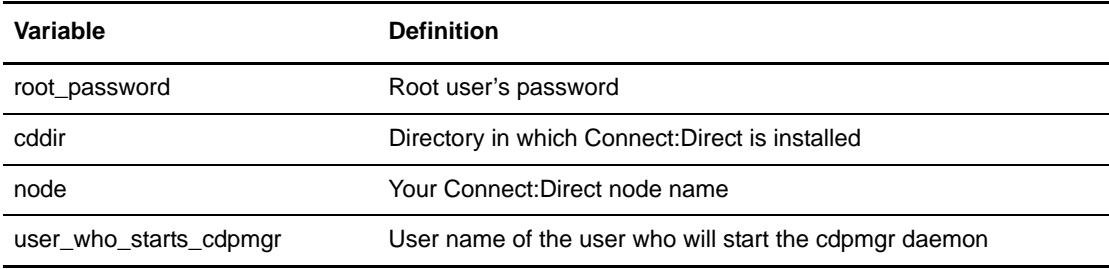

• If you are upgrading to Connect:Direct for UNIX from version 3.6, 3.7, or 3.8, you must replace the TCQ file with a file in the new format. The upgrade process automatically converts the existing TCQ file to the new format and preserves existing TCQ information.

The program to convert the existing TCQ file is included on the installation media. This program, tcq\_convert, is extracted to the *d\_dir*/etc/ directory, where *d\_dir* is the directory where Connect: Direct for UNIX is installed and runs automatically during the installation.

If the Process information cannot be converted, the program will display an error and provide instructions to correct the problem.

You can also run this program manually from the system prompt, as described in the sections that follow.

Assuming that the *d\_dir*/etc/ directory is in your path, the format for the tcq\_convert program follows:

tcq\_convert *input\_filename output\_filename*

Provide the following required parameters:

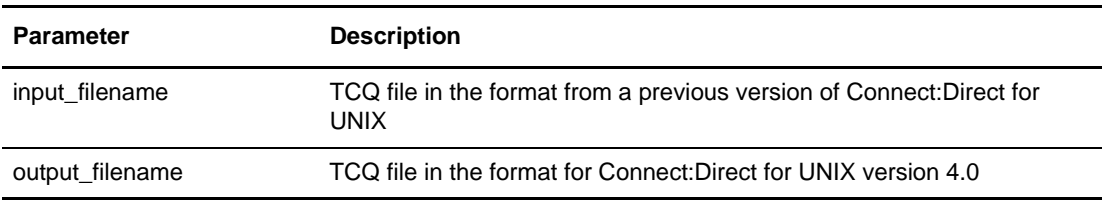

• If you are upgrading a collection of Connect:Direct for UNIX nodes in a load-balancing environment, stop all of the nodes before you begin the upgrade. You can restart the nodes after they have been upgraded.

## <span id="page-22-0"></span>**Installing Connect:Direct for UNIX from the ESD Portal**

These instructions contain procedures for downloading and installing the Connect:Direct for UNIX version 4.0.00 release, including documentation. The exact name of the file you download from the Sterling Commerce Electronic Software Distribution (ESD) Portal depends on your operating system and platform. In the following instructions, the term CDUnix4000\_*UNIXPLATFORM*\_tar.Z refers to one of the following files:

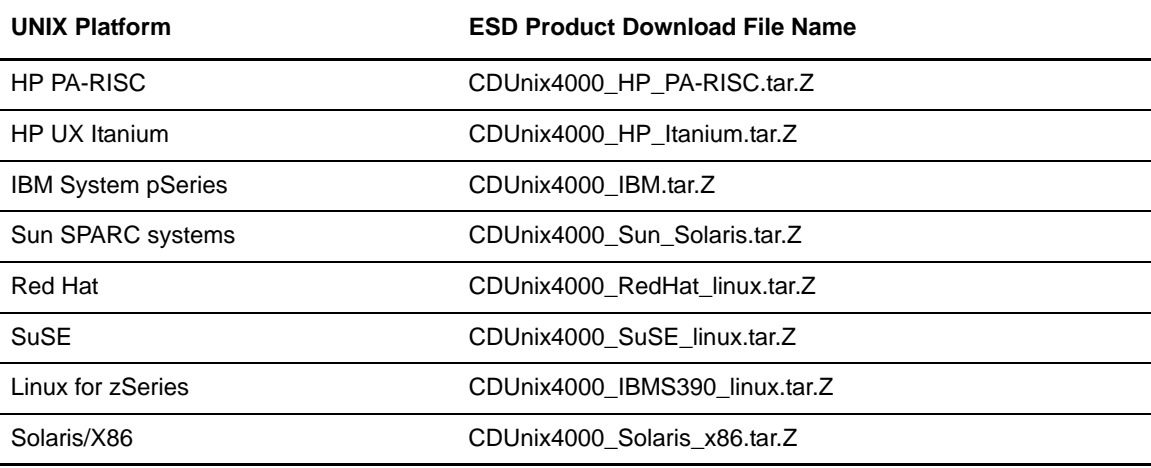

Make a backup copy of the software file and store it in a safe place. You may need the backup in case of disaster recovery, hardware failure, or to reinstall the software.

### <span id="page-22-1"></span>**Downloading Product Files**

These instructions assume that you download the CDUnix4000\_*UNIXPLATFORM*\_tar.Z to a computer running the Windows operating system (OS) and transfer it to the system where you will install it.

To download the CDUnix4000\_*UNIXPLATFORM*\_tar.Z file:

- 1. Log in to the ESD Portal using the instructions in *Access the ESD Portal* in your Order Confirmation e-mail from Sterling Commerce. The Download Area is displayed.
- 2. Find Connect:Direct for UNIX version 4.0.00 <*for Platform*> and click **Download**.
- 3. In the **File Download** dialog box, click **Save**.
- 4. When the **Save As** dialog box opens, specify the location to save the file, or save the file to your desktop.

**Note:** If Internet Explorer adds a number in brackets to the name of the downloaded file (for example, CDUnix4000\_*UNIXPLATFORM*\_tar.Z), rename the file on the Windows system before you transfer it in binary mode to the system where it will be installed.

5. If the Windows OS is not the target system for the CDUnix4000\_*UNIXPLATFORM*\_tar.Z file, transfer the CDUnix4000\_*UNIXPLATFORM*\_tar.Z to the system where you will install it.

*Caution:* Upload the CDUnix4000\_*UNIXPLATFORM*\_tar.Z file to the target system in **binary** mode.

### <span id="page-23-0"></span>**Extracting Files**

To extract the files:

- 1. Change the current working directory to the directory where you transferred the Connect:Direct for UNIX download file on the target system.
- 2. Perform one of the following actions to uncompress the .tar file:
	- On linux systems, type the following command:

gzip -d CDUnix4000\_*UNIXPLATFORM*\_tar.Z

 On HP PA-RISC, HP Itanium, IBM System pSeries, Sun SPARC, and Solaris/X86 systems, type the following command:

uncompress CDUnix4000\_*UNIXPLATFORM*\_tar.Z

3. Type the following command to retrieve the files from the archive:

tar xvf CDUnix4000\_*UNIXPLATFORM*\_tar.Z

The following files or folders are extracted:

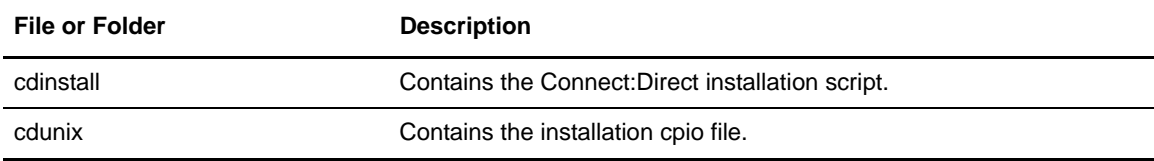

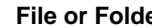

**Filter or Folder Description** 

documentation Contains the documentation files

### <span id="page-24-0"></span>**Installing the Application**

To install Connect:Direct for UNIX:

- 1. Review *Connect:Direct for UNIX Release Notes* for last-minute product information and installation requirements.
- 2. Print and review Connect:Direct for UNIX installation documentation from the ESD download file. See *[Connect:Direct for UNIX Documentation](#page-24-2)* on page 26 for details about the files.
- 3. Follow the instructions for your platform in Chapter 2 of *Connect:Direct for UNIX Getting Started Guide* to install Connect:Direct for UNIX.

### <span id="page-24-1"></span>**Documentation Updates**

The *Connect:Direct for UNIX User's Guide* contains instructions for the Configuration Checking Utility (cfgcheck). You must type the Configuration Checking Utility command in all lower-case:  $cfgcheck. Also, there is no  $-\nu$  argument for the utility. The correct syntax description for the$ Configuration Checking Utility on page 83 should appear as follows:

\$ cfgcheck -t -h -f filename.cfg

The *Connect:Direct for UNIX Administration Guide* contains instructions for updating the Global Copy Record. The parameter table for the Global Copy Record should contain the following parameter and description:

insert.newline: arbitrarily appends an LF character at the end of each record when receiving a datatype=text file. By default, an LF character is not appended if one already exists at the end of a record. Valid values include y—arbitrarily appends an LF character and n—appends an LF character if needed (default).

### <span id="page-24-2"></span>**Connect:Direct for UNIX Documentation**

The Connect:Direct for UNIX documentation is available on the product media or the documentation CD-ROM or as Help systems integrated into the product interfaces. You can view or download documentation from the Sterling Commerce Support On Demand Web site at http://support.sterlingcommerce.com. You need a Support On Demand user name and password. See *[Support On Demand User Name and Password](#page-8-1)* on page 9 for instructions on obtaining your user name and password.

Access to PDF files requires the latest version of Adobe Acrobat Reader, which you can download at [www.adobe.com.](http://www.adobe.com) You can search for a specific word or phrase in the text of an open Adobe PDF document or a set of PDF documents in a specified location. See the Adobe Reader Help for instructions on using the Search feature. The search lists all instances of the specified string.

The Connect:Direct for UNIX documentation consists of the following:

- •*Connect:Direct for UNIX Getting Started Guide*
- •*Connect:Direct for UNIX Administration Guide*
- •*Connect:Direct for UNIX User's Guide*
- *Connect:Direct for UNIX Version 4.0.00 Release Notes*
- •*Connect:Direct for UNIX SNMP Agent System Guide*
- *Connect:Direct Secure+ Option for UNIX Implementation Guide*
- Connect: Direct Secure + Option SPAdmin Help
- Connect:Direct File Agent Help
- *Determining When to Use UDT (Sterling File Accelerator)* whitepaper
- *Understanding Connect:Direct Processes*

Documentation for the following supplemental products is available on additional distribution media and from the Documentation Library on the Sterling Commerce Support On Demand Web site:

- Connect:Direct Browser User Interface
- Sterling Certificate Wizard
- Sterling External Authentication Server

The latest updates to and information on Connect:Direct Processes are available from the Connect:Direct Processes Web site at

<http://www.sterlingcommerce.com/documentation/processes/processhome.html>.

The *Connect:Direct Compatibility and Connectivity Chart* contains the latest information about currently supported versions and platforms of Connect:Direct and their compatibility and connectivity. This document is available as a PDF file from the Support On Demand Documentation Library. After you log in to the Support On Demand Web site, use the following links on the left-hand navigation bar to access the file: Product Support>Connect>Documentation> Connect:Direct.